# **Příloha č. 2 - Popis nutných úprav systému EIS JASU CS**

# **1 Úvod**

V této příloze jsou uvedeny požadavky na úpravy systému EIS JASU CS s ohledem na jeho propojení s webovou aplikací pro zpracování cestovních příkazů (dále WAC). Samotné propojení, které je zde rovněž popsáno, je navrženo tak, aby bylo možné elektronickou cestou přebírat informace o cestovních příkazech a s nimi souvisejících nákladech ze systému WAC a v EIS generovat pro každý cestovní příkaz samostatný záznam v evidenci "Jiné závazky". V EIS bude následně probíhat kontrola, napojení na rezervaci v IISSP, vyplacení cestovních náhrad a zaúčtování. Na konci EIS předá zpět do WAC informaci o tom, že zpracování bylo úspěšně dokončeno.

Součástí popisu požadovaných úprav jsou i odpovídající úpravy uživatelského rozhraní EIS.

Vzájemná komunikace WAC a EIS bude realizována tak, že se EIS bude připojovat k databázi WAC (csiTravelOrders) umístěné na MS SQL serveru objednatele. Odtud bude získávat informace z tabulky s jednotlivými cestovními příkazy (b01ExcelBook) a zapisovat informace o zpracování do vazební tabulky (e01EisWac).

# **2 Zpracování tuzemského cestovního příkazu**

# **2.1 Základní popis úplného procesu zpracování tuzemského cestovního příkazu**

Na straně WAC probíhá kompletní zpracování cestovních příkazů s využitím informací ze souvisejících systémů InspIS DATA a ANeT Time. Jeden cestovní příkaz může zahrnovat více pracovních cest. Jakmile je CP zpracován, provede se změna stavu na stav "Odevzdaný". Tímto okamžikem může začít zpracování na straně EIS.

V EIS bude k dispozici formulář, který bude obsahovat seznam CP ve stavu "Odevzdaný" převzatý z WAC. Ten si EIS vytvoří z tabulky "b01ExcelBook" v databázi "csiTravelOrders". Zde bude mít uživatel možnost zkontrolovat CP připravené k importu a rozhodnout, jestli provede import všech nebo jen vybraných. Následně bude v EIS pro každý CP vygenerován záznam v evidenci Jiné závazky. Další zpracování na straně EIS bude zahrnovat následující operace:

- Záznam do tabulky WAC "e01EisWac" nového stavu č. 7 "Převzatý" pro CP ze seznamu vybrané pro zpracování.
- Kontrola údajů.
- Pokud bude při kontrole nalezen problém, dojde ke vrácení zpět do WAC.
- Hromadné doplnění odkazu na jinou rezervaci a automatické spárování.
- Vyplacení cestovních náhrad na účet cestovatele nebo v hotovosti.
- Zaúčtování dokladu.

• Konečné schválení a předání informace do WAC.

Funkce se bude spouštět volbou v menu "Závazky". Až bude komunikace oboustranně odzkoušena, bude probíhat import automatizovaně tak, že bude spouštěn pomocí plánovače úloh Windows.

# **2.2 Nutné úpravy na straně EIS**

# **2.2.1 Parametry**

Podmínkou pro import bude přednastavení potřebných údajů v parametrech systému. Tyto údaje se budou automaticky plnit do generovaného dokladu a jeho položek. Jedná se o následující parametry:

- Connect string připojovací řetězec sloužící pro to, aby se EIS mohl připojit do databáze aplikace WAC (csiTravelOrders).
- URL adresa aplikace WAC hodnota tohoto parametru bude sloužit pro zobrazení zdrojového CP přímo v aplikaci WAC.
- Řada dokladu kód z číselníku Řady dokladů, který bude použitý pro hlavičku generovaného jiného závazku.
- Účetní případ kód z číselníku Účetní případy, který bude použitý pro hlavičku generovaného jiného závazku.
- Bankovní účet číslo bankovního účtu ČŠI, ze kterého budou vypláceny cestovní náhrady. Bude použitý pro hlavičku generovaného jiného závazku.
- Účetní skupina kód z číselníku Účetní skupiny, který bude použitý pro položky jiného závazku.
- Rozpočtová skladba odkaz na číselník Účtový rozvrh, který zahrnuje syntetický účet, rozpočtový paragraf, rozpočtovou položku a analytické členění. Bude použito pro položky jiného závazku. Bude použito pro nákladové položky. Položka se zálohou bude bez rozpočtové skladby.
- Projekt kód z klasifikačního číselníku Projekt, který bude použitý pro položky generovaného jiného závazku.
- Druh nákladu kód z klasifikačního číselníku Druh nákladu, který bude použit pro položky generovaného jiného závazku. Tento údaj se bude nastavovat samostatně pro jednotlivé druhy položek jiného závazku:
	- Jízdné,
	- Stravné,
	- Ubytování,
	- Vedlejší výdaje,
	- Záloha položka s částkou zálohy se bude generovat se záporným znaménkem.

# **2.2.2 Číselník Obchodní partneři**

Číselník Obchodní partneři bude rozšířen o možnost zadání způsobu úhrady, tzn. kódu z číselníku Způsoby úhrad. Tato informace bude použitá pro hlavičku generovaného jiného závazku. Jelikož se může pro jednotlivé cestovatele lišit, musí být nastavitelná právě zde.

#### **2.2.3 Nastavení stavů**

Aby EIS poznal, kdy má předat informaci o schválení nebo vrácení dokladu do WAC, budou do nastavení stavů dokladů pro Jiné závazky doplněny 2 zaškrtávací políčka:

- Vrátit do WAC při přepnutí na tento stav EIS předá do WAC informaci o změně stavu na hodnotu 4 (Vrácený). Tuto změnu stavu bude možná provést pouze u dokladů, které nejsou párovány, zaúčtovány, vyplaceny, schváleny ve WAC nebo vráceny do WAC.
- Schválit ve WAC při přepnutí na tento stav EIS předá do WAC informaci o měně stavu na hodnotu 5 (Schválený). Tuto změnu stavu bude možná provést pouze u dokladů, které nejsou vráceny do WAC.

Program zajistí, aby nebylo možné zaškrtnout obě políčka současně.

### **2.2.4 Evidence Jiné závazky**

- Do struktury tabulky pro Jiné závazky bude doplněno pole typu Integer "IdWAC". Toto pole bude sloužit k ukládání jednoznačného identifikátoru (b01TravelOrderId), který má CP přidělen v databázi aplikace WAC.
- Na formulář Jiné závazky bude doplněno tlačítko, které provede zobrazení zdrojového CP v aplikaci WAC. K tomu bude využit parametr systému, ve kterém bude zapsána URL adresa aplikace WAC. Program k ní doplní idWAC a spustí ji prostřednictvím výchozího webového prohlížeče.

## **2.3 Popis procesu zpracování tuzemského CP v EIS**

## **2.3.1 Převzetí tuzemského CP z WAC**

#### *2.3.1.1 Testovací (manuální) režim*

Následující postup zpracování se bude používat po nasazení programu. V této době bude probíhat testování a ladění programu na straně WAC i EIS. Jakmile bude dosaženo plné funkčnosti a spolehlivosti programu, proběhne přechod do automatického režimu.

- Uživatel EIS spustí volbou v menu Závazky pomocný formulář "Import dokladů z WAC".
- Před zobrazením formuláře EIS zkontroluje:
	- Zda jsou vyplněny všechny potřebné parametry.
	- Zda se dokáže připojit do databáze WAC (csiTravelOrders).
- Pokud tyto kontroly neproběhnou úspěšně, uživatel obdrží informaci o tom, co je potřeba doplnit nebo opravit a formulář se nezobrazí.
- EIS se prostřednictvím připojovacího řetězce, definovaného v parametrech systému, připojí do databáze WAC (csiTravelOrders). Z tabulky b01ExcelBook vybere všechny CP, které mají v poli stav (b01State) hodnotu 3 (Odevzdaný) a mají alespoň jednu z částek v polích (b01TravelSum, b01MealSum, b01BedSum, b01OtherSum, b01Deposit) nenulovou.
- Na formuláři se zobrazí základní informace o CP:
	- Datum první služební cesty b01PeriodFrom,
	- Datum poslední služební cesty b01PeriodUntil,
	- Osobní číslo cestovatele b01AuthorId,
	- Jméno a příjmení osoby odevzdávající CP b01AuthorFullName,
	- Středisko b01SubGroup,
	- $\bullet$  Jízdné b01TravelSum.
	- Stravné b01MealSum.
	- Nocležné b01BedSum,
	- Vedlejší výdaje b01OtherSum,
	- Zálohy b01Deposit.
- Uživatel prohlédne seznam a rozhodne se, jestli označí pouze vybrané nebo všechny zobrazené záznamy.
- Stisknutím tlačítka Import bude zahájeno generování dokladů v evidenci Jiné závazky. EIS bude postupně zpracovávat jednotlivé označené CP ze seznamu. Nejprve ověří, jestli pro CP již v EIS neexistuje vygenerovaný doklad, který byl vrácen do WAC. Pokud doklad existuje, EIS smaže všechny jeho položky a vygeneruje je znovu stejným způsobem jako při prvním generování nového dokladu. Hlavička dokladu zůstane nezměněna. Stav tohoto dokladu bude změněn na výchozí stav. Pokud doklad neexistuje, bude vygenerován.
- Hodnoty generovaných dokladů a jejich položek budou plněny následujícím způsobem:
	- Hlavička dokladu:
		- Řada dokladu kód z číselníku Řady dokladů bude převzat z přednastavených parametrů.
		- Evidenční číslo bude se generovat podle pořadí dokladů v rámci vybrané řady.
		- Variabilní symbol bude generován na základě evidenčního čísla dle masky pro variabilní symbol nastavené pro danou řadu dokladu.
		- Účetní případ kód z číselníku Účetní případy bude převzat z přednastavených parametrů.
		- Číslo jednací bude obsahovat číslo CP z WAC (b01TravelOrderId).
		- Předmět bude obsahovat číslo CP z WAC (b01TravelOrderId) + text "Cestovní příkaz".
		- Vystaveno datum kdy byl import z WAC proveden.
		- Splněno datum kdy byl import z WAC proveden.
		- Splatnost datum kdy byl import z WAC proveden.
		- $\bullet$  Měna CZK.

- Obchodní partner bude napojen na číselník obchodních partnerů. Ten bude kromě obchodních partnerů obsahovat i cestovatele. Jejich kód bude začínat písmenem "C", za kterým bude uvedeno osobní číslo. EIS bude cestovatele v číselníku hledat podle osobního čísla uvedeného ve WAC (b01AuthorId). Je třeba počítat s tím, že osobní číslo ve WAC neobsahuje na prvním místě znak " $C$ ".
- Způsob úhrady kód z číselníku Způsoby úhrad bude převzat z číselníku Obchodní partneři.
- Číslo účtu ČŠI bankovní účet ČŠI, ze kterého budou vyplaceny cestovní náhrady. V případě úhrady převodem, bude převzato z přednastavených parametrů.
- Číslo účtu cestovatele bude se přebírat z číselníku Obchodní partneři záložka Bankovní účty. Pokud bude existovat hlavní účet, použije se ten. Jinak se použije 1. nalezený účet.
- Stav dokladu bude použit stav označený jako výchozí.
- Částka součet jednotlivých cestovních náhrad mínus případná záloha z WAC (b01TravelSum+b01MealSum+b01BedSum+b01OtherSumb01Deposit).
- Středisko kód z číselníku Střediska. EIS vyhledá v číselníku středisek podle hodnoty v poli b01SubGroup převzaté z WAC.
- Projekt kód z číselníku Projekty bude převzat z přednastavených parametrů.
- Poznámka datum začátku 1. cesty (b01PeriodFrom) až datum konce poslední cesty (b01PeriodUntil). Jeden CP může zahrnovat více cest. Převzato z WAC.
- Položky dokladu (každý doklad bude mít samostatné položky pro jednotlivé druhy nákladů a pro zálohu):
	- Středisko kód z číselníku Střediska. EIS vyhledá v číselníku středisek podle hodnoty v poli b01SubGroup převzaté z WAC.
	- Druh nákladu kód z číselníku Druhy nákladů bude převzat z přednastavených parametrů pro jednotlivé druhy položek.
	- Projekt kód z číselníku Projekty bude převzat z přednastavených parametrů.
	- Účetní skupina kód z číselníku Účetní skupiny bude převzata z přednastavených parametrů.
	- Údaje na podzáložce Rozpočet odkaz na číselník Účtový rozvrh bude převzato z přednastavených parametrů s ohledem na druh položky.
	- Popis bude obsahovat Název z číselníku Druh nákladu.
	- Množství  $Mj 1$ .
	- Sazba DPH nulová.
	- Částky Základ a Celkem CZK ČŠI není plátcem DPH, takže obě částky budou stejné a budou převzaty z WAC následujícím způsobem:
		- položka druhu Jízdné b01TravelSum,
		- položka druhu Stravné b01MealSum,
		- položka druhu Nocležné b01BedSum,
		- položka druhu Vedlejší výdaje b01OtherSum,
		- položka druhu Zálohy b01Deposit \* (-1).

- Po úspěšném dokončení importu EIS předá do WAC informaci o změně stavu na hodnotu 7 (Převzatý).
- Na formuláři bude umístěno tlačítko Aktualizovat, které provede opětovné načtení dat z databáze WAC.
- Na formuláři bude ještě umístěno tlačítko Zavřít, které zavře formulář.

## *2.3.1.2 Ostrý (automatický) režim*

V tomto režimu se import již nebude spouštět ručně z prostředí aplikace EIS. Program se bude spouštět automaticky a na pozadí v libovolně nastavitelných intervalech prostřednictvím plánovače úloh operačního systému Windows.

#### **2.3.2 Kontrola vygenerovaných dokladů**

Odpovědný pracovník zkontroluje vygenerované doklady. Pokud je doklad v pořádku, pracovník ho přepne do stavu, který umožňuje další zpracování. V opačném případě ho musí přepnout do stavu, který provede vrácení do WAC. To znamená, že EIS předá informaci o změně stavu na hodnotu 4 (Vrácený) do WAC.

## **2.3.3 Hromadné doplnění rezervace**

V menu Volby jiných závazků bude vytvořena nová volba "Hromadné doplnění rezervace". Spuštěním této volby se zobrazí pomocný formulář. Ten bude obsahovat tyto prvky:

- Rozbalovací pole Rozsah rozbalovací seznam pro definování rozsahu zpracovávaných záznamů. Zda se má hromadná akce aplikovat na aktuální, označené, neoznačené nebo všechny záznamy.
- Pole Stav dokladu pole pro definování stavu, ve kterém se musí doklad nacházet, aby mohl být zařazen do zpracování. Cílem je, aby nedošlo k doplnění rezervace a spárování dokladů, které byly vráceny do WAC k opravě.
- Pole Jiná rezervace pole pro výběr dokladu z evidence Jiné rezervace.
- Tlačítko Zpět provede zavření formuláře bez provedení akce.
- Tlačítko OK provede spuštění vlastní akce.

Před spuštěním akce musí být vyplněny pole Jiná rezervace a Stav. Po spuštění akce program postupně zpracuje všechny doklady ve zvoleném rozsahu a stavu. Ze zpracování budou vyřazené doklady, které již číslo jiné rezervace mají, doklady spárované a zaúčtované. Do hlavičky jiného závazku se doplní číslo zadané Jiné rezervace. Současně program provede automatické párování položek závazku s položkou rezervačního dokladu. Z hlediska párování mohou nastat následující situace:

- Doklad neobsahuje zálohu všechny položky závazku budou plně párovány s položkou jiné rezervace.
- Doklad obsahuje zálohu a ta odpovídá součtu cestovních náhrad párování se nebude provádět, protože cestovní náhrady byly již cestovateli uhrazeny prostřednictvím vyplacené zálohy.

- Doklad obsahuje zálohu a ta je vyšší než součet cestovních náhrad párování se nebude provádět, protože cestovatel již obdržel ve formě zálohy vyšší částku, než odpovídá cestovním náhradám a vzniklý přeplatek bude vracet.
- Doklad obsahuje zálohu a ta je nižší než součet cestovních náhrad párování bude provedeno. Aby bylo možné cestovní náhrady vyplatit, je třeba provést párování s rezervačním dokladem pouze ve výši doplatku. Ten se vypočte odečtením zálohy od součtu cestovních náhrad. V tomto případě musí program automaticky určit položku (-y), u které (-ých) bude párování s rezervačním dokladem sníženo. Obecně platí, že zálohy jsou převážně poskytovány na výdaje za ubytování. Proto program nejprve hledá položku druhu Ubytování. Zde mohou nastat následující varianty:
	- o Ubytování nenalezeno budou párovány ostatní položky. Jejich párování bude sníženo o částku zálohy.
	- o Ubytování nalezeno, částka odpovídá záloze budou párovány pouze ostatní položky, protože ubytování bylo plně uhrazeno zálohou a to v jejich plné výši.
	- o Ubytování nalezeno, částka je menší než záloha budou párovány ostatní položky. Párování ostatních položek bude sníženo o rozdíl mezi ubytováním a zálohou.
	- o Ubytování nalezeno, částka je větší než záloha položka bude párována do výše rozdílu mezi ubytováním a zálohou. Ostatní položky budou párovány v jejich plné výši.

Položka Jiné rezervace pro párování bude vyhledána podle čísla Jiné rezervace doplněné na hlavičku závazku a podle identifikace koruny párovaných položek. Zároveň se bude kontrolovat, jestli má položka Jiné rezervace dostatek volných prostředků. Pokud nebude položka nalezena nebo nebude mít dostatek volných prostředků, bude proveden zápis do protokolu, který se zobrazí po ukončení zpracování a k párování nedojde.

Na konci si program uloží vyplněné hodnoty pro příští použití a formulář se zavře.

## **2.3.4 Vyplacení cestovních náhrad**

Vyplacení cestovních náhrad bude provedeno standardními prostředky EIS. Podle vybraného způsobu úhrady buď pokladnou, nebo prostřednictvím generování souboru s příkazy do banky.

## **2.3.5 Účtování**

Účtování dokladů bude provedeno na základě vyplněného účetního případu a účetních skupin prostřednictvím funkce Hromadné účtování.

#### **Příklad účtování č. 1:**

Bankovní pohyb - Záloha vyplacená z bankovního účtu ve výši 1000,- Kč

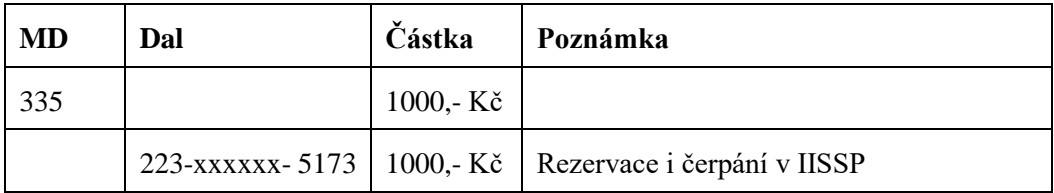

Platební poukaz - Celkové náklady na cestu 3000,- Kč - 1000,- Kč záloha

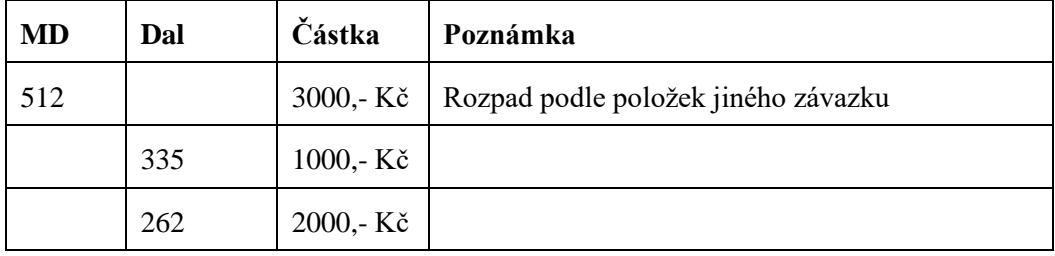

Bankovní pohyb - doplatek 2000 Kč, 262/223 5173 (rezervace i čerpání v IISSP)

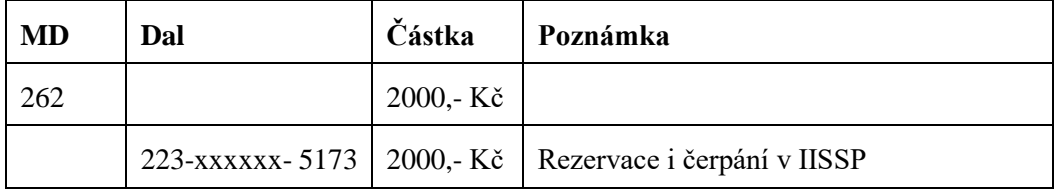

#### **Příklad č. 2 - účtování vratky:**

Bankovní pohyb - Záloha vyplacená z bankovního účtu ve výši 1000,- Kč

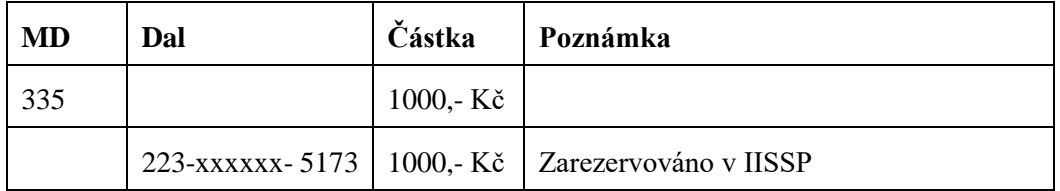

Platební poukaz - Celkové náklady na cestu 450,- Kč – 1000,- Kč záloha

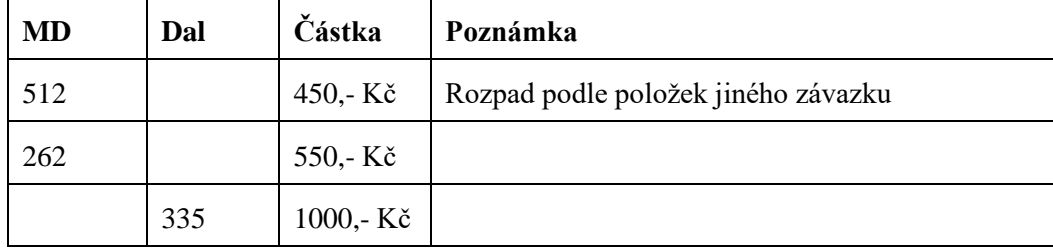

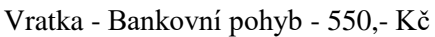

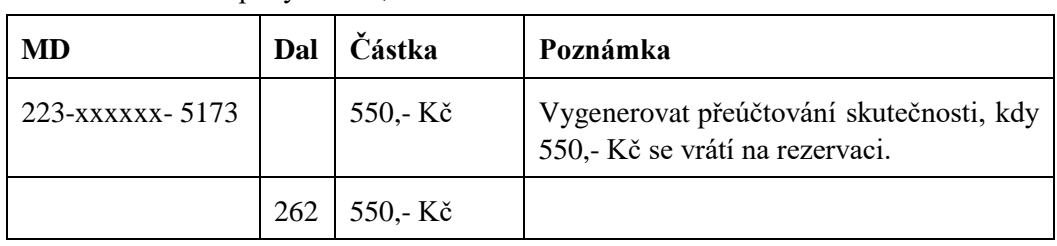

Vratka Pokladna - 550,- Kč

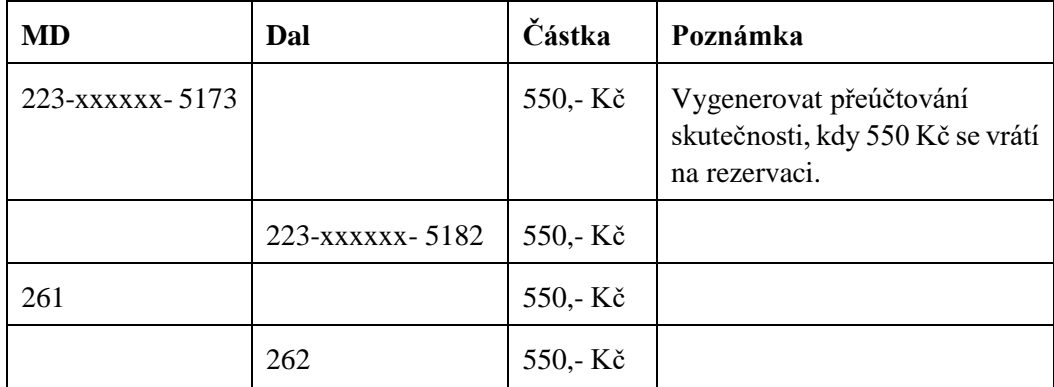

### **2.3.6 Konečné schválení dokladu**

Pokud proběhne celý proces zpracování dokladu v EIS úspěšně, odpovědný pracovník přepne doklad do stavu, který zajistí, že EIS předá informaci o změně stavu na hodnotu 5 (Schválený) do WAC. Tím je ukončeno i zpracování CP na straně WAC.

# **3 Předání informace zpět do WAC**

V některých fázích zpracování předává EIS do WAC zpětnou informaci. Toto předání se provádí zápisem záznamu do vazební tabulky e01EisWac v databázi WAC. Pro každý CP a pro každou informaci se zapíše jeden samostatný záznam. Ten musí obsahovat následující informace:

- e01TravelOrderId ID cestovního příkazu b01TravelOrderId z tabulky csiTravelOrders.
- e01EisId ID (FirstId) záznamu Jiného závazku, který byl z cestovního příkazu vygenerován v EIS.
- e01EisSeqNumber kód řady dokladu + evidenční číslo Jiného závazku, který byl z cestovního příkazu vygenerován v EIS.
- e01State nová hodnota stavu CP. Hodnoty, které může EIS předat do WAC jsou následující: 7 (Převzatý), 4 (Vrácený) a 5 (Schválený).
- E01Date datum a čas zápisu daného záznamu.

# **4 Vytvoření datového pohledu**

Bude vytvořen databázový pohled na tabulku s obchodními partnery cPartner. Při zápisu cestovního příkazu bude WAC pomocí tohoto pohledu kontrolovat, jestli cestovatel v EIS existuje. Pokud nebude nalezen, informuje WAC uživatele, aby zajistil jeho doplnění.

Název databázového pohledu bude "cPartnerWAC". Pohled bude obsahovat pouze platné záznamy, které začínají písmenem "C". Pohled bude obsahovat následující pole:

- Kod char (10) osobní číslo cestovatele bez 1. znaku.
- Jmeno char (30) příjmení a jméno cestovatele.
- BankUcet char (20) účet cestovatele, který je označený jako hlavní.

*sp zn.: ČŠIG - S -415/19*

# **5 Základní schéma komunikace**

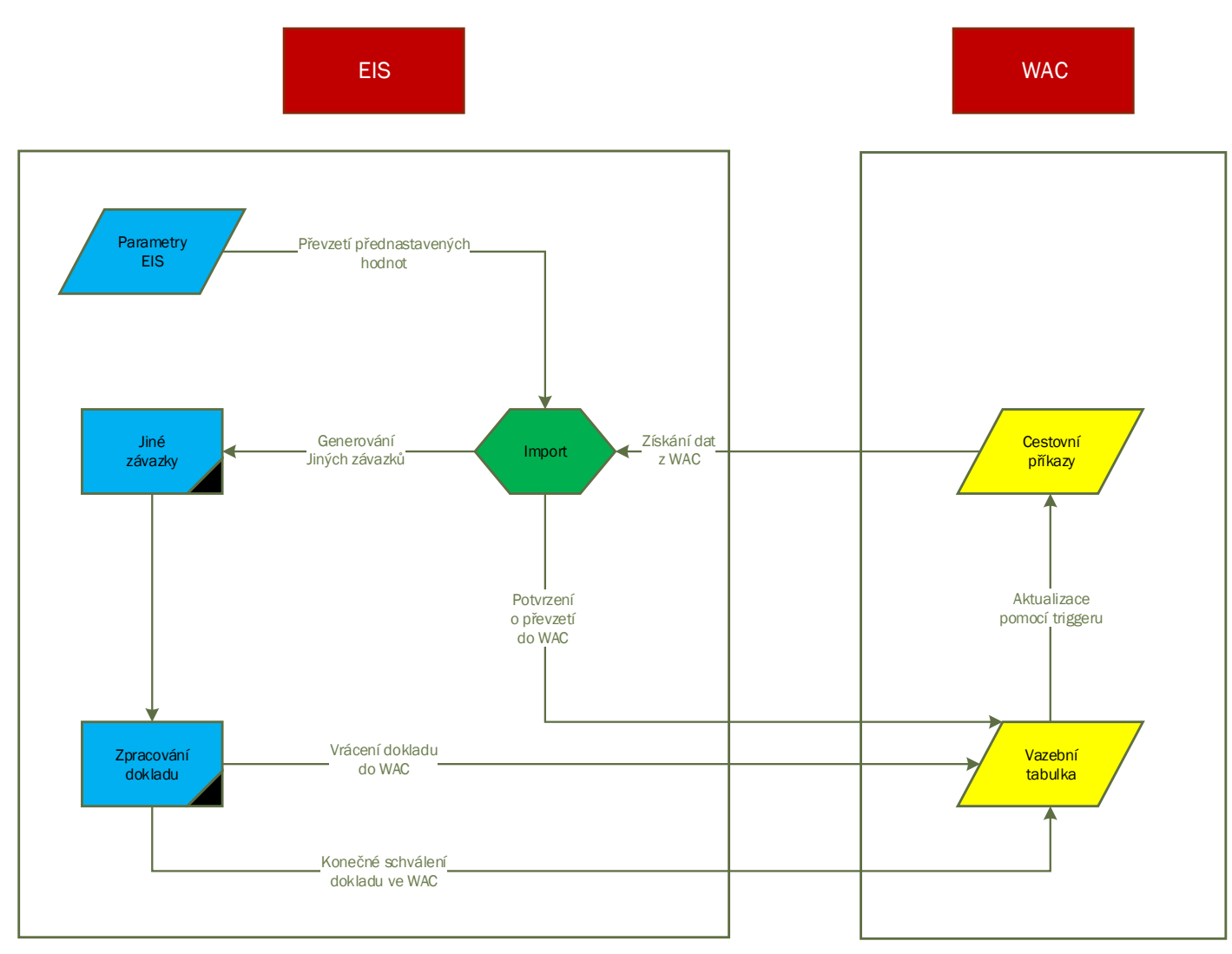

*Česká školní inspekce Integrace vnitřních agendových informačních systémů ČŠI II. -G42 čj.: ČŠIG -4119/19 -G42*